## **Configuring a Jira project to be used as a Requirements project**

When you purchase or try Xray, often you already have one or more projects you're working on and you want to test. Xray provides the ability to add Requirement Coverage analysis to your requirement project without having to couple any issue types or make extra configurations.

In order to enable the [Requirement Status](https://docs.getxray.app/display/XRAY600/Coverage+Settings) Custom field in your Requirement Issues and Requirement Coverage Panel in [Project Panel,](https://docs.getxray.app/display/XRAY600/Coverage+Settings) follow these simple instructions.

- [Enable Xray Requirement Coverage using the Project Administration Page](#page-0-0)
- [Enable Xray Requirement Coverage using the Xray Administration Page](#page-0-1)

## <span id="page-0-0"></span>**Enable Xray Requirement Coverage using the Project Administration Page**

In order to enable the Xray Requirement Coverage Components, click on Actions -> **Enable Xray Requirement Coverage**

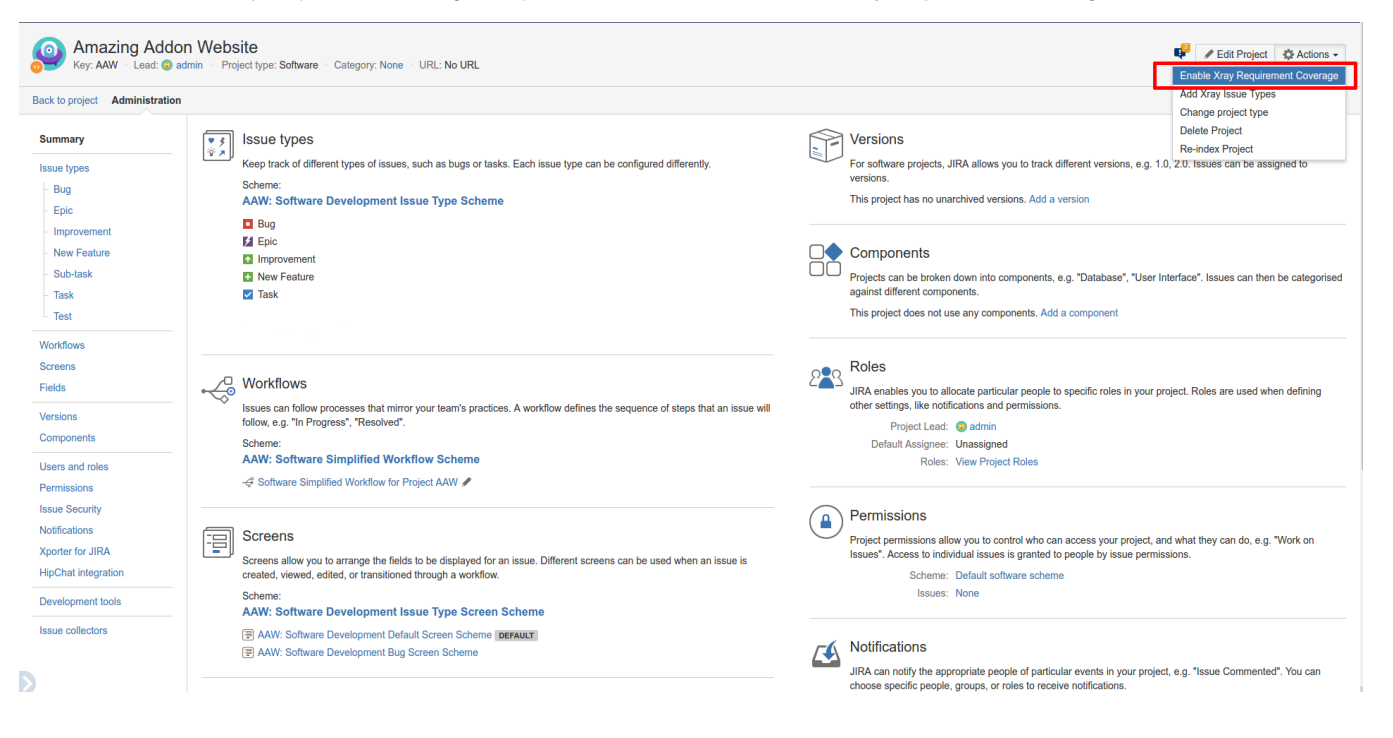

## <span id="page-0-1"></span>**Enable Xray Requirement Coverage using the Xray Administration Page**

In order to enable the Xray Requirement Coverage Components to multiple projects, go to Manage Add-Ons -> Xray for JIRA -> Requirements Projects. Add or remove any project as needed.

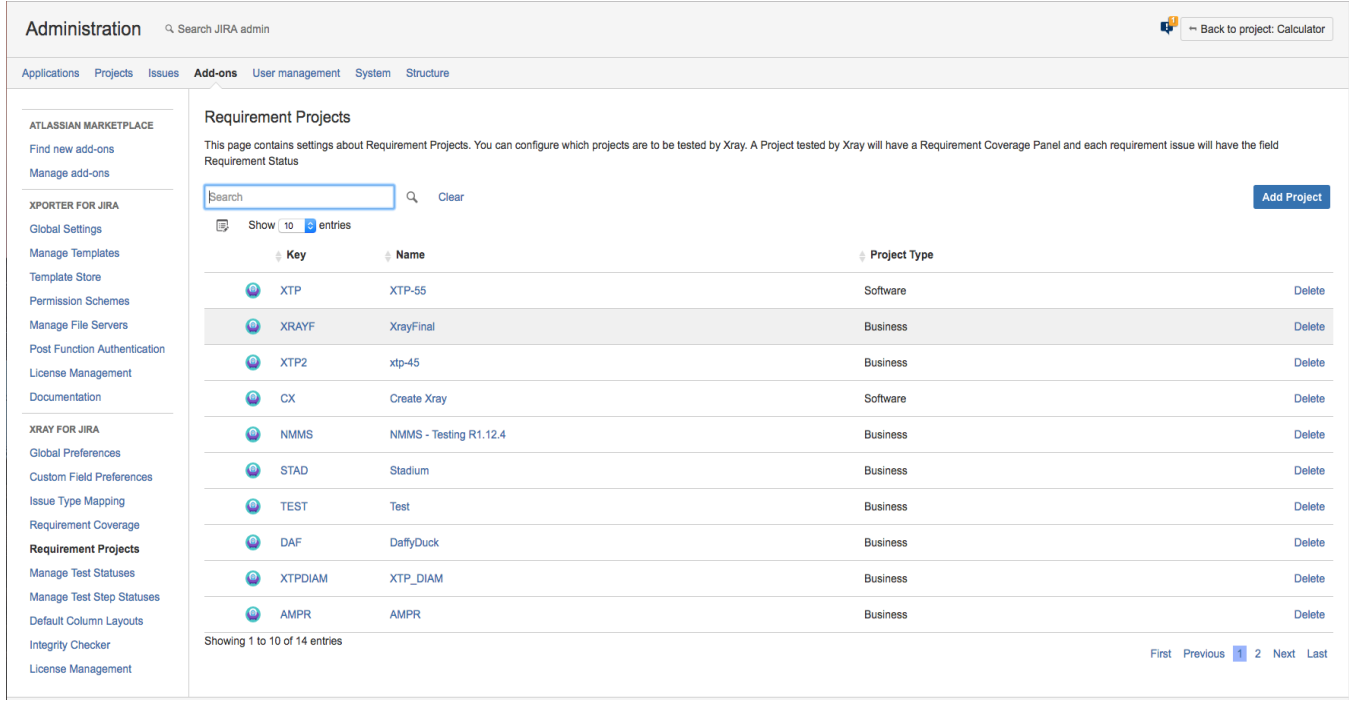